### МИНИСТЕРСТВО НАУКИ И ВЫСШЕГО ОБРАЗОВАНИЯ РОССИЙСКОЙ ФЕДЕРАЦИИ федеральное государственное бюджетное образовательное учреждение высшего образования «Тольяттинский государственный университет»

Институт математики, физики и информационных технологий

(наименование института полностью)

Кафедра **«**Прикладная математика и информатика» (наименование)

09.03.03 Прикладная информатика

(код и наименование направления подготовки / специальности)

Бизнес-информатика

(направленность (профиль) / специализация)

# **ВЫПУСКНАЯ КВАЛИФИКАЦИОННАЯ РАБОТА (БАКАЛАВРСКАЯ РАБОТА)**

на тему «Разработка проекта автоматизированной информационной системы учета выполнения строительно-монтажных работ»

Обучающийся В.А. Овчинников

Руководитель Т.Г. Любивая

(ученая степень (при наличии), ученое звание (при наличии), Инициалы Фамилия)

Консультант А.В. Москалюк

(Инициалы Фамилия) (личная подпись)

(ученая степень (при наличии), ученое звание (при наличии), Инициалы Фамилия)

Тольятти 2022

#### **Аннотация**

Тема бакалаврской работы – «Разработка проекта автоматизированной информационной системы учета выполнения строительно-монтажных работ».

Актуальность работы обусловлена необходимостью повышения эффективности учета выполнения строительно-монтажных работ в строительной компании.

Объектом исследования бакалаврской работы является процесс учета выполнения строительно-монтажных работ в строительной компании.

Предметом исследования является автоматизация процесса учета выполнения строительно-монтажных работ в строительной компании.

Цель выпускной квалификационной работы – разработка проекта автоматизированной информационной системы учета выполнения строительно-монтажных работ.

Практическая значимость бакалаврской работы заключается в разработке автоматизированной системы, обеспечивающей повышение эффективности и надежности учета выполнения строительно-монтажных работ в строительной компании.

Данная работа состоит из введения, трех глав, заключения и списка используемой литературы.

Результаты бакалаврской работы представляют практический интерес и могут быть рекомендованы для проектирования автоматизированных систем учета выполнения строительно-монтажных работ в строительной компании.

Бакалаврская работа состоит из 42 страниц текста, 14 рисунков, 12 таблиц и 22 источников.

### **Abstract**

The topic of the bachelor's thesis is "Development of a project for an automated information system for accounting for construction and installation work".

The relevance of the work is due to the need to improve the efficiency of accounting for construction and installation work in a construction company.

The object of study of the bachelor's work is the process of accounting for the implementation of construction and installation works in a construction company.

The subject of the research is the automation of the process of accounting for the implementation of construction and installation works in a construction company.

The purpose of the final qualifying work is to develop a project for an automated information system for accounting for the implementation of construction and installation works.

The practical significance of the bachelor's work lies in the development of an automated system that improves the efficiency and reliability of accounting for construction and installation work in a construction company.

This work consists of an introduction, three chapters, a conclusion and a list of the literature used.

The results of the bachelor's work are of practical interest and can be recommended for the design of automated accounting systems for construction and installation work in a construction company.

The bachelor's thesis consists of 42 pages of text, 14 figures, 12 tables and 22 sources.

## **Оглавление**

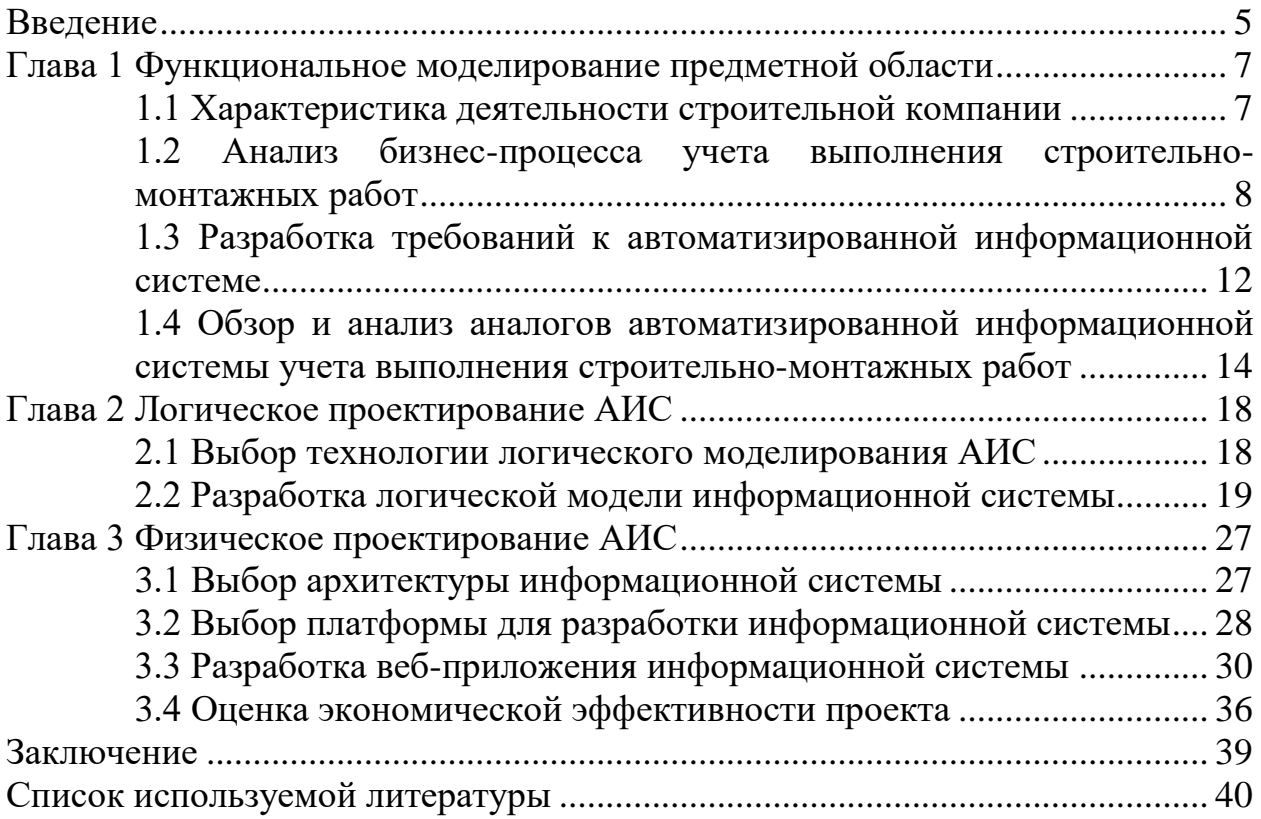

#### **Введение**

<span id="page-4-0"></span>В настоящее время строительные организации сталкиваются с проблемой конкурентоспособности. Использование автоматизированной информационной системы позволит усовершенствовать управленческую деятельность, повысить эффективность строительно-монтажных работ (СМР).

Объектом исследования бакалаврской работы является процесс учета выполнения строительно-монтажных работ в строительной компании.

Предметом исследования является автоматизация процесса учета выполнения строительно-монтажных работ в строительной компании.

Цель выпускной квалификационной работы – разработка проекта автоматизированной информационной системы учета выполнения строительно-монтажных работ.

Для достижения данной цели необходимо выполнить следующие задачи:

- провести анализ предметной области и выполнить постановку задачи на разработку проекта автоматизированной информационной системы учета выполнения строительномонтажных работ в строительной компании;
- спроектировать автоматизированную информационную систему (АИС) учета выполнения строительно-монтажных работ;
- выполнить разработку программного обеспечения АИС;
- оценить экономическую эффективность разработки АИС.

Практическая значимость бакалаврской работы заключается в разработке автоматизированной информационной системы, обеспечивающей повышение эффективности и надежности учета выполнения строительномонтажных работ в строительной компании.

Данная работа состоит из введения, трех глав, заключения, списка используемой литературы.

Первая глава посвящена анализу предметной области и постановке задачи на разработку проекта автоматизированной информационной системы учета выполнения строительно-монтажных работ в строительной компании. Построены функциональные модели «Как есть» и «Как должно быть».

Вторая глава посвящена логическому проектированию автоматизированной информационной системы учета выполнения строительно-монтажных работ в строительной компании. Разработан комплекс диаграмм UML, представляющий собой логическую модель АИС.

В третьей главе выполнена разработка программного обеспечения АИС и оценка экономической эффективности проекта.

В заключении приведены основные результаты выполненной работы в соответствии с поставленной целью и задачами. Раскрывается практическая значимость полученных результатов.

## <span id="page-6-0"></span>**Глава 1 Функциональное моделирование предметной области**

## <span id="page-6-1"></span>**1.1 Характеристика деятельности строительной компании**

Основной вид деятельности: Производство кровельных работ **(**ОКВЭД 2: 43.91).

Группа деятельности с кодом 43.91 включает:

- устройство крыш;
- устройство кровли.

В результате этого вида деятельности производятся:

- работы по монтажу несущих конструкций крыш;
- работы строительные по устройству любых видов кровельных покрытий зданий и сооружений;
- работы строительные по монтажу водосточных желобов, труб, кровельных сливов, а также по устройству плиточных и металлических сливов.

Организационная структура строительной компании представлена на рисунке 1.

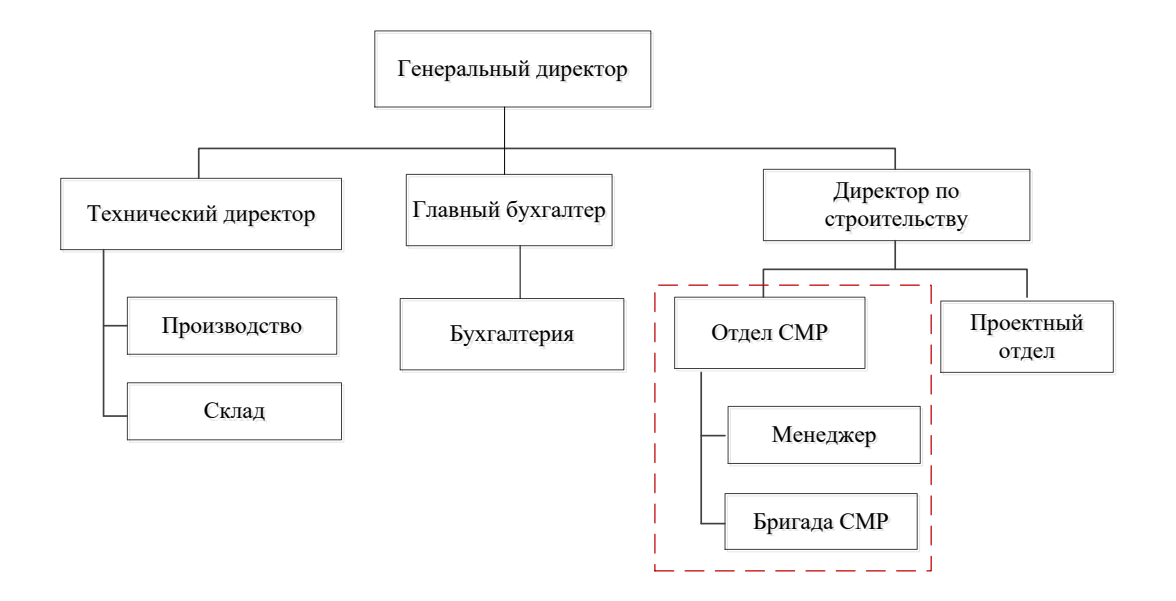

Рисунок 1 – Схема организационной структуры строительной компании

Регистрацией и сопровождением заказов на строительно-монтажные работы занимается менеджер отдела строительно-монтажных работ, который выполняет следующие функции:

прием и оформление заказов на кровельные работы;

осуществление контроля за текущими работами;

контроль выполнения заказов и качества работ;

оформление актов выполненных работ.

Учет выполнения строительно-монтажных работ ведется в табличном процессоре Microsoft Excel.

В компании имеется развернутая технологическая платформа «1С:Предприятие 8» для автоматизации задач бухгалтерии и управления персоналом.

## <span id="page-7-0"></span>**1.2 Анализ бизнес-процесса учета выполнения строительномонтажных работ**

Рассмотрим существующий бизнес-процесс учета выполнения строительно-монтажных работ в строительной компании.

Бизнес-процесс учета выполнения строительно-монтажных работ организован следующим образом [11]:

- клиент обращается в компанию с заявкой на проведение строительно-монтажных работ;
- менеджер согласует заказ с клиентом;
- менеджер оформляет заказ-наряд на строительно-монтажные работы;
- менеджер вводит данные заказ-наряда в журнал учета заказов на базе табличного процессора MS Excel;
- после предоставления подписанного клиентом акта о приемке выполненных работ менеджер делает отметку о выполнении строительно-монтажных работ в журнале учета заказов;
- распечатка журнала учета заказов за определенный период в форме

отчета предоставляется начальнику отдела СМР.

Каждый факт хозяйственной деятельность организации подлежит оформлению первичным учетным документом.

Для анализа существующего бизнес-процесса учета выполнения строительно-монтажных работ в компании необходимо разработать функциональную модель «Как есть».

В качестве нотации моделирования бизнес-процессов выбираем BPMN (Business Process Modeling Notation) как наиболее востребованную в настоящее время и широко применяемую в различных BPM-системах [18].

«BPMN имеет стандартную нотацию, понятную для управленческого персонала, аналитиков и разработчиков.

Диаграмма в BPMN собирается из небольшого набора основных элементов, что позволяет техническим и нетехническим наблюдателям понять задействованные процессы» [10].

Элементы подразделяются на три основные группы, называемые объектами потока, соединяющими объектами и дорожками.

В качестве средства моделирования используется онлайн-сервис BPMN.Studio [12].

На рисунке 2 представлена BPMN-диаграмма бизнес-процесса учета выполнения строительно-монтажных работ «Как есть».

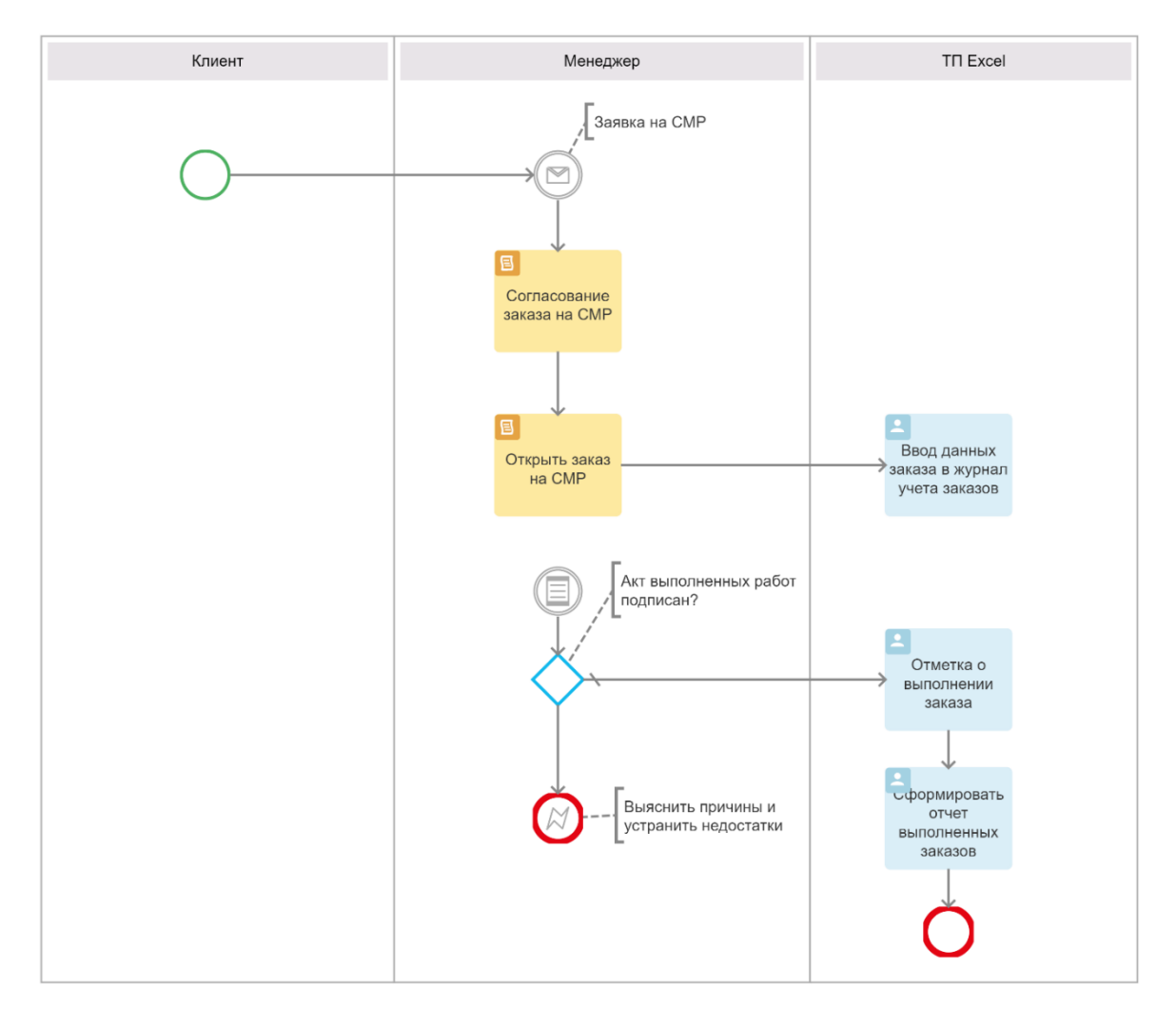

Рисунок 2 – Диаграмма бизнес-процесса учета выполнения СМР «Как есть»

Анализ модели бизнес-процесса учета выполнения строительномонтажных работ «Как есть» показал, что существующий бизнес-процесс имеет следующие недостатки:

- прием заявок на строительно-монтажные работы ведется в режиме офлайн;
- решение на базе табличного процессора Microsoft Excel не обладает достаточной функциональностью для ведения эффективного учета заказов и заказ-нарядов на строительно-монтажные работы.

«Целью реинжиниринга является повышение эффективности учета выполнения строительно-монтажных работ. Для достижения поставленной цели принято решение улучшить бизнес-процесс путем разработки и внедрения автоматизированной информационной системы учета выполнения строительно-монтажных работ» [9].

Диаграмма усовершенствованного бизнес-процесса «Как должно быть» приведена на рисунке 3.

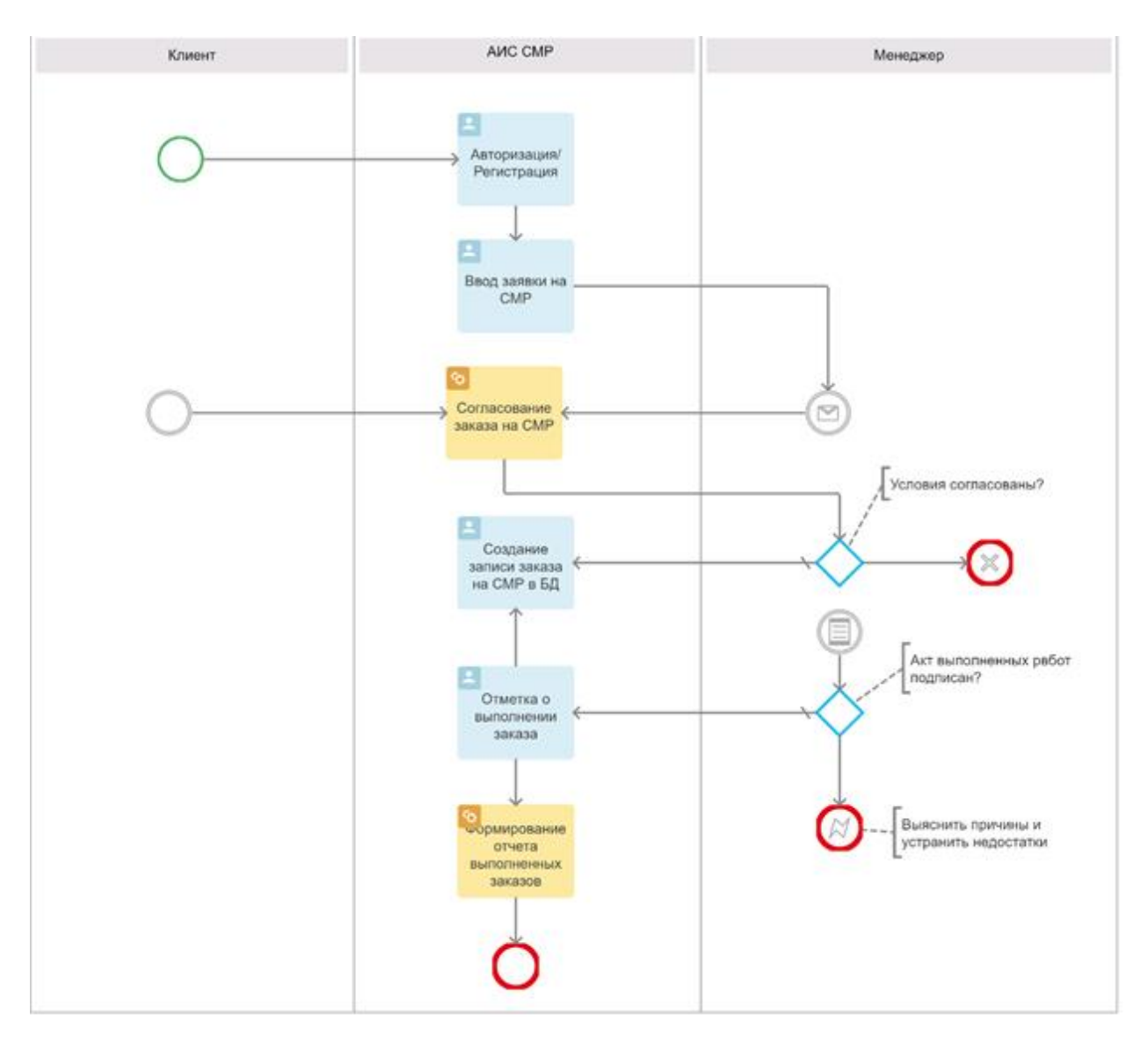

Рисунок 3 – Диаграмма бизнес-процесса учета выполнения СМР «Как должно быть»

Усовершенствованный бизнес-процесс учета строительно-монтажных работ организован следующим образом:

- клиент проходит авторизацию или регистрацию для входа в АИС СМР;
- клиент в режиме онлайн оформляет заявку на открытие заказа;
- менеджер согласует заказ с заказчиком;
- менеджер создает заказ-наряд в базе данных АИС СМР;
- после предоставления подписанного клиентом акта выполненных работ менеджер делает отметку о выполнении заказа в базе данных АИС СМР;
- формируется отчет о выполнении строительно-монтажных работ за определенный период для предоставления начальнику отдела СМР.

Как следует из представленной модели, информационная поддержка усовершенствованного бизнес-процесса обеспечивается АИС СМР.

## <span id="page-11-0"></span>**1.3 Разработка требований к автоматизированной информационной системе**

Техническое задания (ТЗ) на проектирование АИС СМР разрабатывается в соответствии с ГОСТ 34.602-2020 «Информационные технологии. Комплекс стандартов на автоматизированные системы. Техническое задание на создание автоматизированной системы».

ТЗ на автоматизированную систему содержит следующие разделы:

1. Общие сведения.

1.1. «Полное наименование системы: Автоматизированная информационная система учета выполнения строительномонтажных работ (АИС СМР).

1.2. Порядок оформления и предъявления заказчику результатов работ: результатом разработки является прототип АИС СМР, доступный для проведения приемочных испытаний» [5].

2. Цели и назначение создания автоматизированной системы.

2.1. Цель создания АИС СМР – повышение эффективности учета выполнения строительно-монтажных работ в строительной компании.

2.2. АИС СМР предназначена для автоматизации учета выполнения строительно-монтажных работ в строительной компании.

3. Характеристика объекта автоматизации.

Объектом автоматизации является процесс учета выполнения строительно-монтажных работ в строительной компании.

- 4. Требования к автоматизированной системе.
	- 4.1. «Требования к графическому дизайну приложения:
		- − основное меню АИС СМР должно быть доступно сразу после активации приложения;
		- − приложение должно быть удобно пользователям в плане навигации.
	- 4.2. Требования к структуре АИС СМР:
		- − главная страница;
		- − меню пользователя;
		- − количество и наименование пунктов меню могут корректироваться по согласованию с Заказчиком в ходе проектирования АИС СМР.
	- 4.3. Требования к управлению АИС СМР.
		- a) Для управления АИС СМР должны быть введены следующие роли:
			- администратор АИС СМР, обеспечивающий общее управление приложением;
			- пользователь АИС СМР.
		- b) Для работы с АИС СМР должна требоваться предварительная регистрация пользователей.
		- c) Пользователи АИС СМР не должны обладать специальными навыками работы с системой.
	- 4.4. Требования к информационному обеспечению.
		- учетные данные должны храниться в БД АИС СМР.
	- 4.5. Требования к лингвистическому обеспечению:
		- пользовательский интерфейс АИС СМР должен быть

выполнен на русском языке;

- пользовательский интерфейс АИС СМР должен обеспечивать наглядное, интуитивно понятное представление информации;
- навигационные элементы должны обеспечивать однозначное понимание пользователем их смысла.
- 4.6. Требования к программному и техническому обеспечению:
	- отсутствие функциональной избыточности;
	- реализация на платформе 1С: Предприятие 8.
- 4.7. Требования к документированию проекта.

Вся документация должна быть подготовлена и передана как в печатном, так и в электронном виде Заказчику» [5].

## <span id="page-13-0"></span>**1.4 Обзор и анализ аналогов автоматизированной информационной системы учета выполнения строительно-монтажных работ**

Программные продукты для строительных компаний помогают планировать и отслеживать рабочие задачи, списки задач и выставление счетов клиентам.

Эти программы гарантируют надлежащий контроль документации, мониторинг информации и заказов, чтобы компании могли придерживаться бюджета и сроков исполнения работ.

1) Программа «АЛТИУС Управление строительством».

«Программа «АЛТИУС – «Управление строительством» предназначена специально для управления строительной организацией и позволяет полностью автоматизировать управленческий учет, финансовый учет, все области планирования и другие бизнес-процессы строительных компаний.

С помощью программы любая строительная организация может контролировать ход выполнения строительных работ в режиме реального времени, осуществлять финансовое планирование, автоматически

формировать календарные и ресурсные планы, автоматизировать документооборот, получать ряд отчётов, максимально повысить уровень организации строительства, избегать незапланированных издержек, увеличивая тем самым рентабельность строительной компании» [13].

Функции программы по учету выполненных работ:

- «ведение учета договоров с заказчиками;
- планирование работ по ним;
- регистрация фактически выполненных работ;
- ведение взаиморасчетов с заказчиками;
- планирования выполнения работ собственными силами;
- контроль планов» [13].

Для решения вышеперечисленных задач достаточно использование модуля «СтройПодрядчик».

2) Программный продукт «1С:Подрядчик строительства».

«Программный продукт «1С:Подрядчик строительства» предназначен для автоматизации ведения учета (бухгалтерского, налогового и финансового), подготовки отчетности в коммерческих организациях: строительных, торговых, сферы оказания услуг или производственных задач.

«1С:Подрядчик строительства» обеспечивает:

- регистрацию заказов на строительно-монтажные работы, контроль их фактического выполнения и учет отклонений;
- учет выполнения строительно-монтажных работ в разрезе объектов строительства;
- учет выполнения строительно-монтажных работ в разрезе объектов строительства, статей затрат на строительство, технологической структуры затрат и т.д.» [14].

С помощью продукта можно решить производственные задачи бухгалтерской и финансовой службы, но для автоматизации процессов других отделов заложена возможность совместной работы с другими прикладными решениями 1С.

Программный продукт рекомендуется для автоматизации финансового учета на строительных предприятиях любого размера и характера оказываемых услуг.

3) Битрикс24 для подрядной строительной компании.

«Для строительной компании, оказывающей подрядные услуги, Битрикс предоставляет возможности по организации совместной работы, постановки и контроля задач, планирования, документооборота и хранения документации.

Контроль строительных работ:

- на каждый проект можно сформировать свою карточку с информацией о сроках выполнения, стоимости, планируемых работах, ответственных лицах и т.д.;
- исполнитель может загрузить всю необходимую документацию и фото-подтверждение выполненных строительных работ в карточку объекта» [2].

Для сравнения аналогов на предмет решения задач автоматизации учета выполнения строительно-монтажных работ составлена таблица 1.

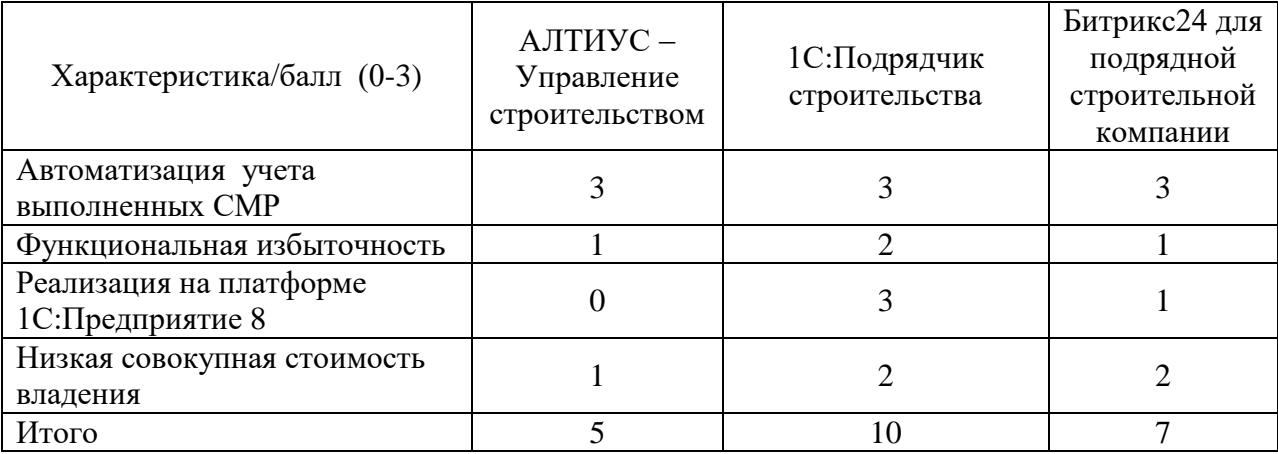

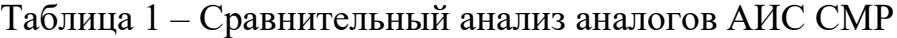

Таким образом, ни один из рассмотренных аналогов не отвечает всем требования ТЗ на разработку АИС СМР, что подтверждает актуальность проектирования новой системы.

### Выводы по главе 1

На основании результатов проделанной работы были сделаны следующие выводы:

- бизнес-процесс учета выполнения строительно-монтажных работ является управляющим бизнес-процессом деятельности строительной компании;
- существующий бизнес-процесс учета выполнения строительномонтажных работ имеет следующие недостатки: прием заявок клиентов на строительно-монтажные работы в режиме офлайн, использование табличного процессора Microsoft Excel для ведения учета заказов и заказ-нарядов на строительно-монтажные работы;
- улучшение существующего бизнес-процесса достигается за счет внедрения АИС СМР;
- рассмотренные аналоги не отвечают всем требования ТЗ на разработку АИС СМР. Это подтверждает актуальность проектирования новой системы.

### <span id="page-17-0"></span>**Глава 2 Логическое проектирование АИС**

#### <span id="page-17-1"></span>**2.1 Выбор технологии логического моделирования АИС**

В качестве технологии логического моделирования в работе используется методология RUP [22].

«RUP (Rational Unified Process) - унифицированный, четко определенный процесс, описывающий структуру жизненного цикла проекта, роли и ответственность отдельных исполнителей, выполняемые ими задачи и используемые в процессе разработки модели, отчеты, документацию, средства контроля хода и качества разработки и механизмы тестирования систем.

По методологии RUP при построении функциональной, объектной, динамической моделей применяются как статические, так и динамические диаграммы» [6].

В качестве средства моделирования в RUP используется язык визуального моделирования UML (Unified Modeling Language).

«Для выбора CASE-средства моделирования сравним популярные программные инструменты, поддерживающие UML: IBM Rational Rose, Visual Paradigm, MS Visio» [16].

Rational Rose - объектно-ориентированный инструмент анализа и проектирования, работающий на платформах Windows и Unix от IBM. Он поддерживает язык UML, а также более ранние нотации Booch и OMT [7].

Пакет Visual Paradigm предоставляет разработчикам широкий выбор инструментов проектирования UML, которые они могут выбирать и подбирать для сложных современных проектов. Visual Paradigm поддерживает последний стандарт UML 2.x с 14 различными типами диаграмм.

Visual Paradigm обеспечивает:

поддержку отслеживаемости модели с помощью ссылок на модели

(одна модель с несколькими представлениями), проработка модели на поддиаграммах, справочные визуальные модели в нескольких проектах, аннотации и справочные вложения;

- создание диаграммы последовательности или диаграммы деятельности из сценариев использования;
- выделение классов из диаграмм последовательности с помощью функции Model Transitor.

Microsoft Visio выделяется среди подобных приложений своей уникальной способностью создавать самые разные диаграммы, блок-схемы, рабочие процессы и организационные структуры. Однако MS Visio подходит только для построения простых диаграмм и не имеет хорошей функции редактирования для компоновки и модификации сложных диаграмм UML.

Для сравнения CASE-средств визуального моделирования используем таблицу 2.

Таблица 2 – Сравнительный анализ CASE-средств визуального моделирования

| Характеристика/балл (0-3) | <b>Rational Rose</b> | Visual Paradigm | MS Visio |
|---------------------------|----------------------|-----------------|----------|
| Функциональная полнота    |                      |                 |          |
| Простота освоения         |                      |                 |          |
| Возможность бесплатного   |                      |                 |          |
| использования             |                      |                 |          |
| Итого                     |                      |                 |          |

На основании результатов сравнительного анализа выбираем программу Visual Paradigm.

### **2.2 Разработка логической модели информационной системы**

<span id="page-18-0"></span>Логическая модель представляет собой комплекс диаграмм UML, образующих ядро языка UML.

«Диаграммы вариантов использования применяются для выявления и анализа требований в качестве графического средства представления функциональных требований к системе» [7].

Диаграмма вариантов использования содержит следующие элементы:

- − актор участник, обладающий поведением или ролью, например, человек, другая система, организация;
- − сценарий определенная последовательность действий и взаимодействий между субъектами и системой, также известная как экземпляр варианта использования;
- − вариант использования набор связанных успешных и неудачных сценариев, описывающие акторов, использующих систему для достижения цели:
- − связи между акторами и вариантами использования.

В результате анализа диаграммы бизнес-процесса учета выполнения СМР «Как должно быть» выделены следующие акторы: Клиент, Менеджер.

Варианты использования АИС СМР описаны в таблицах 3-9.

Таблица 3 – Регистрация/Авторизация

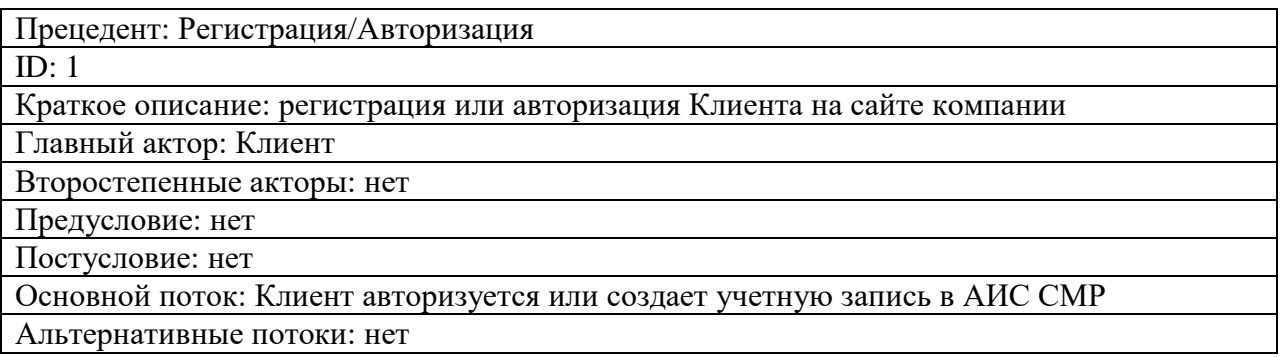

Таблица 4 – Ввод заявки

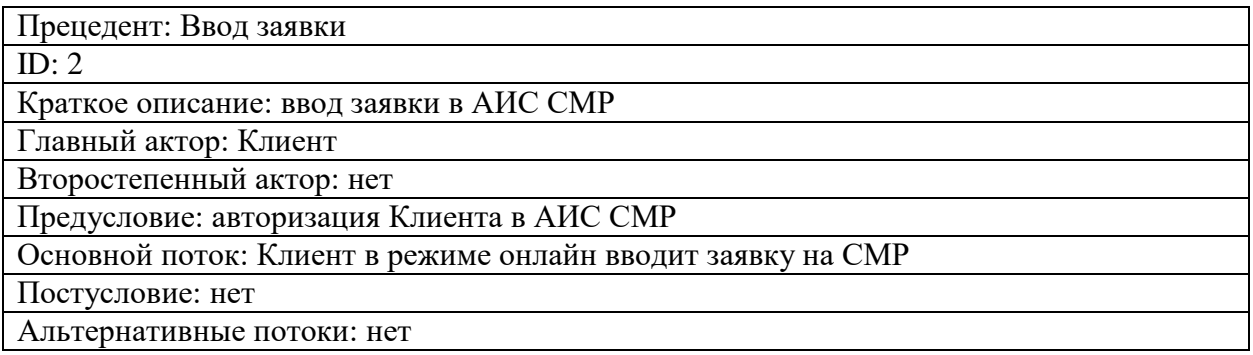

Таблица 5 – Согласование заказа

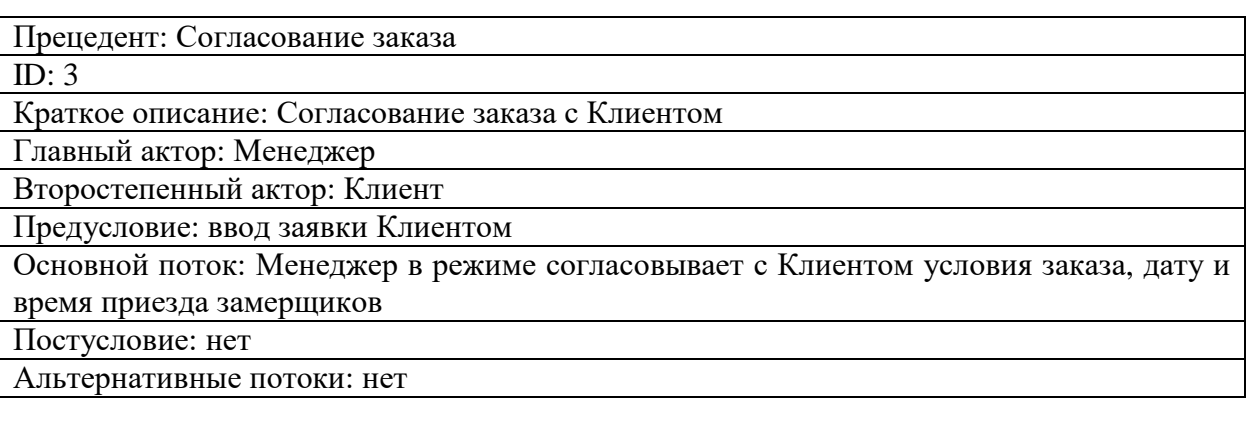

# Таблица 6 – Создание заказа в БД

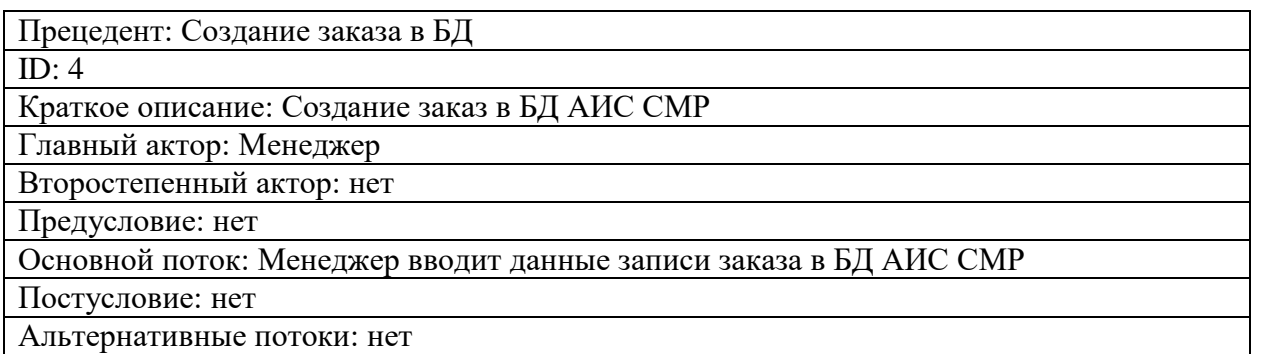

## Таблица 7 – Подписать акт выполнения СМР

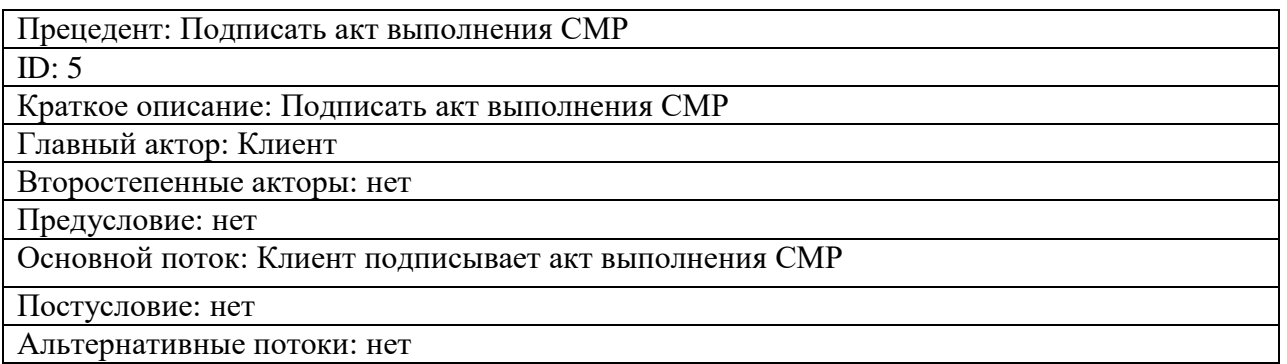

# Таблица 8 – Отметка о выполнении заказа

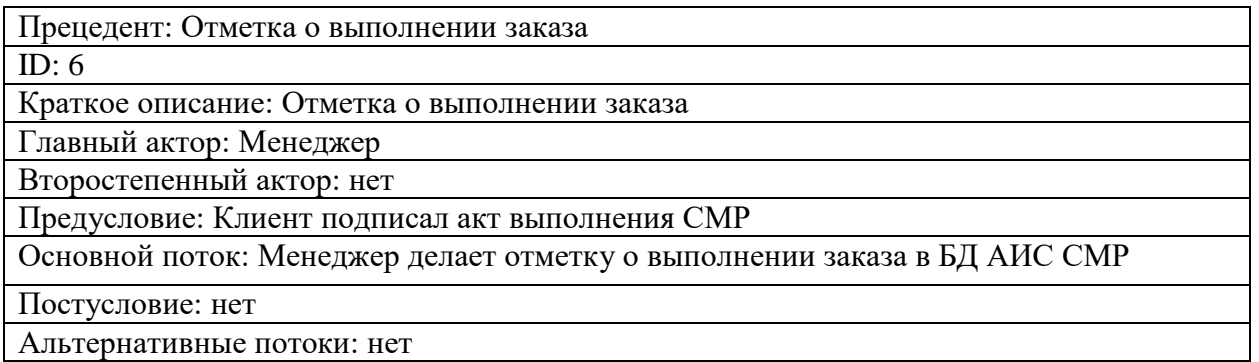

# Таблица 9 – Формирование оперативной отчетности

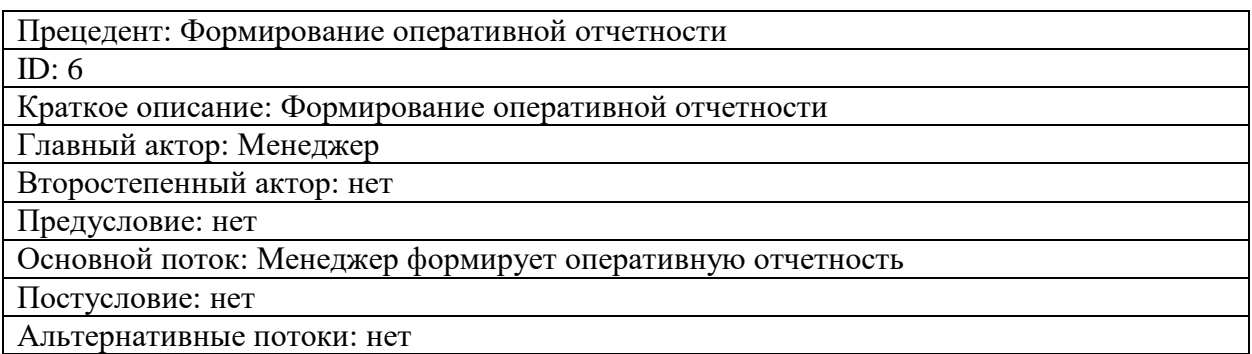

Разработанная диаграмма вариантов использования представлена на рисунке 4.

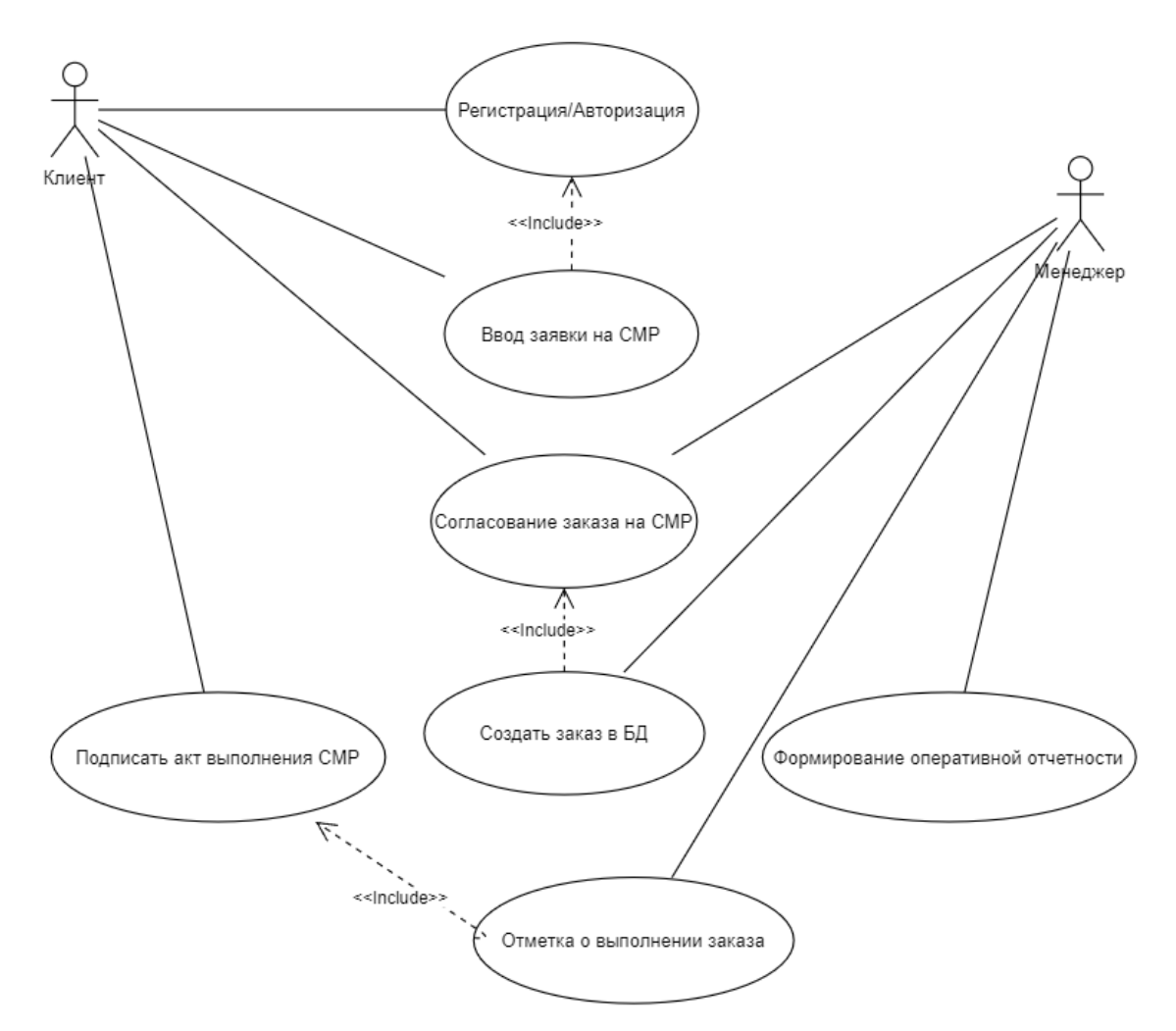

Рисунок 4 – Диаграмма вариантов использования АИС СМР

Диаграмма вариантов использования отражает функциональный аспект АИС СМР.

Для отражения статического и элементного аспекта АИС СМР

разработана диаграмма классов UML.

Диаграммы классов используются как на этапах анализа, так и на этапах проектирования.

На этапе анализа создается концептуальный проект очень высокого уровня. В это время может быть создана диаграмма классов, в которой показаны только имена классов, или, возможно, могут быть добавлены некоторые фразы, подобные псевдокоду, для описания обязанностей класса.

Диаграмма классов проектируемой АИС СМР представлена на рисунке 5 [1, 4].

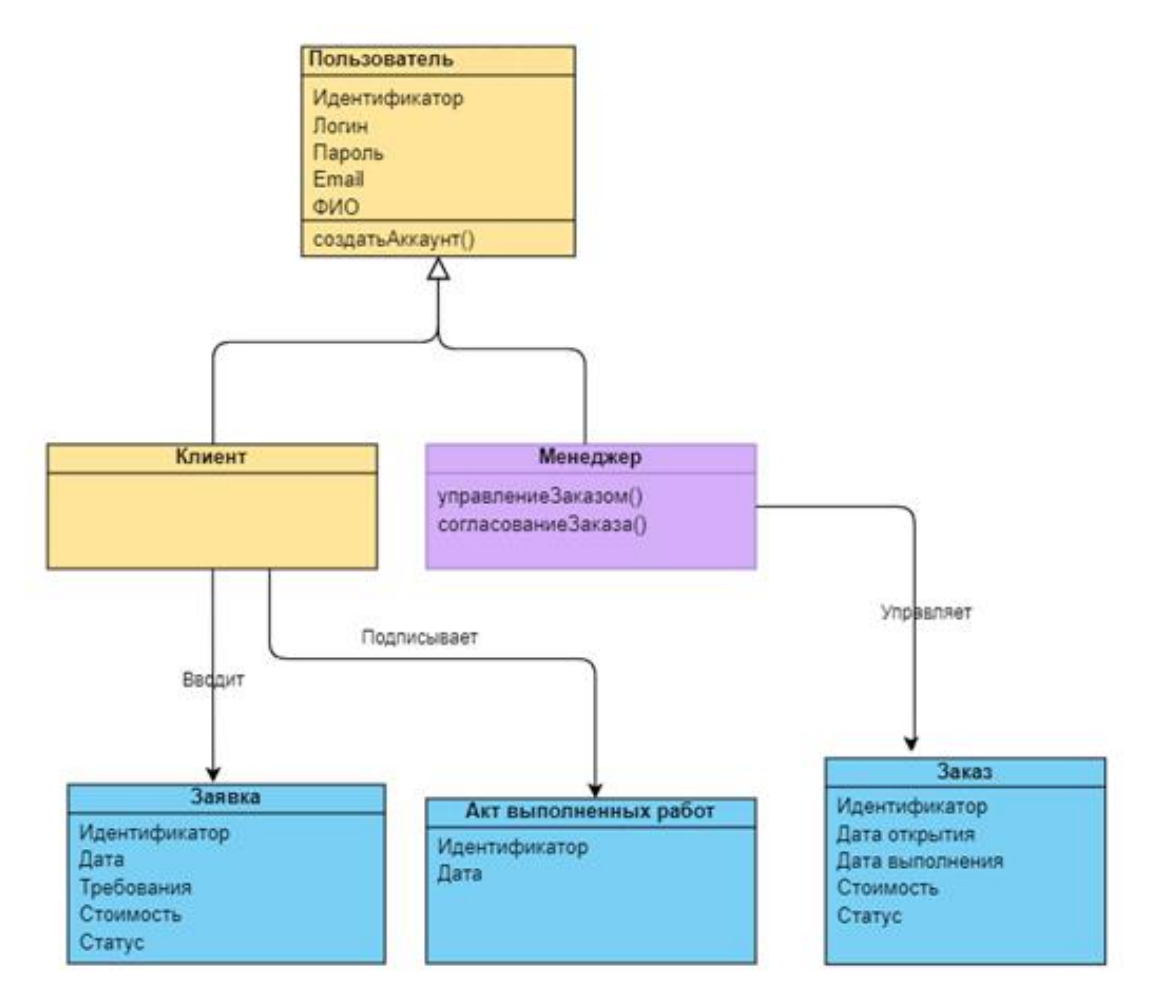

Рисунок 5 – Диаграмма классов АИС СМР

В таблице 10 приведена спецификация классов АИС СМР.

Таблица 10 – Спецификация классов АИС СМР

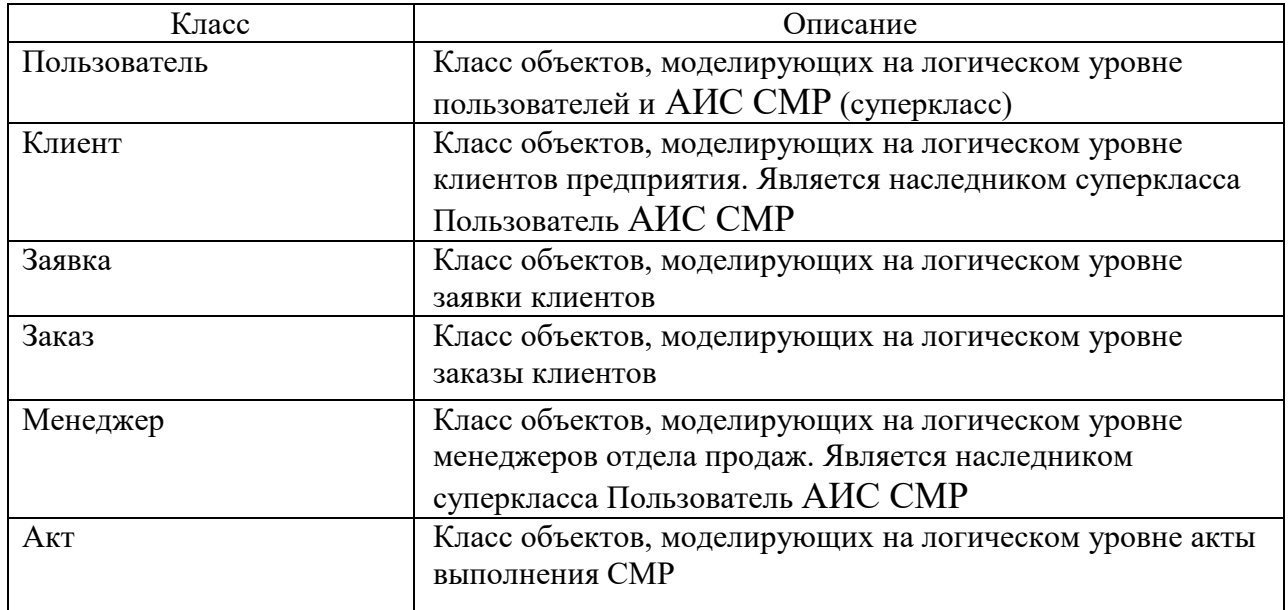

Диаграммы последовательности используются на этапах анализа и проектирования. Они часто используются для отображения хронологически структурированного потока событий в прецеденте. При создании диаграммы последовательности идентифицируются объекты, участвующие в варианте использования.

Кроме того, части поведения варианта использования назначаются объектам в виде сервисов. Процесс создания диаграммы последовательности часто приводит к уточнению варианта использования, потенциально определяя недостающее, но желаемое поведение.

Диаграммы последовательности представляют собой поведение системы, основанное на необходимых взаимодействиях между набором объектов с точки зрения сообщений, которыми они обмениваются для получения желаемого результата.

Диаграммы последовательности показывают последовательность сообщений во времени.

На рисунке 6 изображена диаграмма последовательности сценария учета выполнения заказа на СМР.

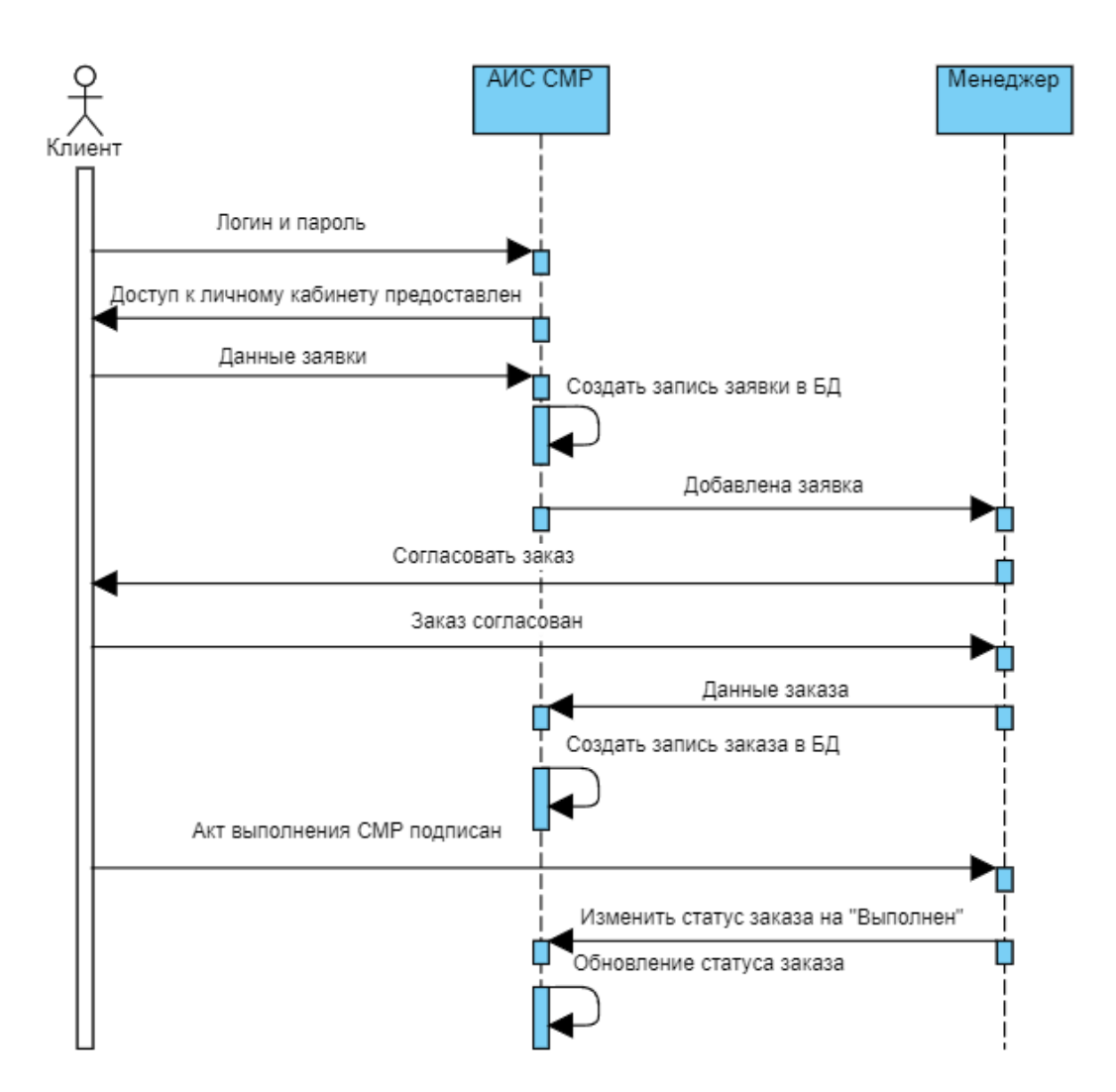

Рисунок 6 – Диаграмма последовательности сценария учета выполнения заказа на СМР

Сценарий учета выполнения заказа на СМР организован следующим образом:

- объект Клиент проходит авторизацию в АИС СМР;
- объект Клиент вводит данные заявки на открытие заказа;
- объект Клиент согласовывает с объектом Менеджер условия заказа в режиме онлайн;
- объект Менеджер открывает заказ в БД АИС СМР;
- объект Клиент подписывает акт выполнения СМР и отправляет сообщение объекту Менеджер сообщение;
- объект Мастер цеха изменяет статус заказа в БД АИС СМР на

«Выполнен».

Процесс учета выполнения заказа на СМР завершен.

Диаграмма последовательности отражает динамический аспект АИС СМР.

## Выводы по главе 2

На основании результатов проделанной работы были сделаны следующие выводы:

- в качестве технологии логического моделирования информационных систем используется технология RUP;
- построены UML диаграммы: диаграмма вариантов использования АИС СМР, диаграмма классов АИС СМР, диаграмма последовательности сценария учета выполнения заказа на СМР;

Комплекс диаграмм UML представляет собой логическую модель АИС.

## <span id="page-26-0"></span>**Глава 3 Физическое проектирование АИС**

## <span id="page-26-1"></span>**3.1 Выбор архитектуры информационной системы**

Для построения АИС СМР используется трехзвенная архитектура «клиент-сервер».

Для представления архитектуры АИС СМР используем диаграмму развертывания UML (рисунок 7).

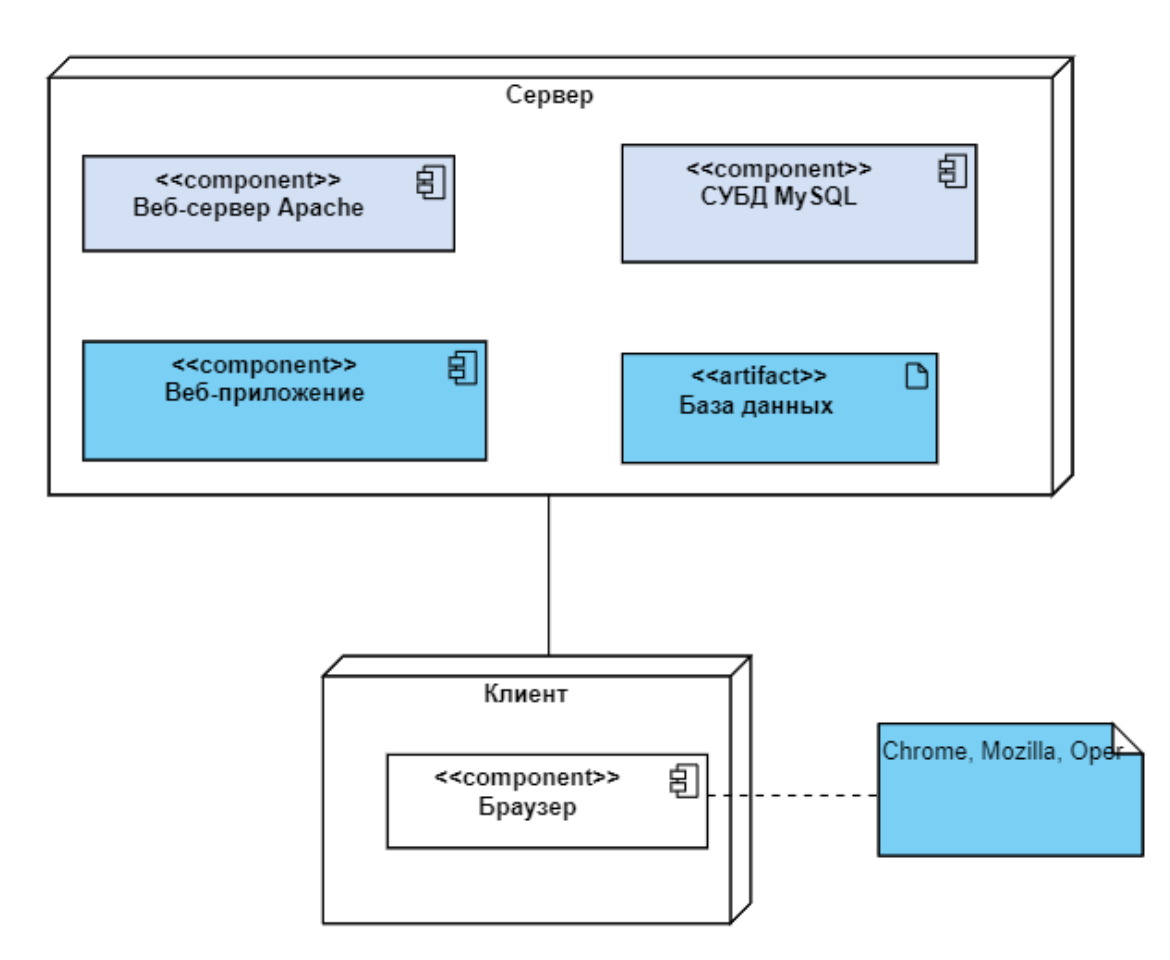

Рисунок 7 – Диаграмма развертывания АИС СМР

«Программное обеспечение серверной части АИС СМР должно соответствовать требованиям:

- операционная система Windows или Linux;
- СУБД MySQL 7.1 или выше;
- веб-сервер Apache версии 2.4 или выше;

язык программирования PHP версии 5.6 или выше.

Для выполнения требований по аппаратно-программному обеспечению АИС СМР рекомендуется воспользоваться услугами коммерческого хостинга [21].

### <span id="page-27-0"></span>**3.2 Выбор платформы для разработки информационной системы**

«В качестве платформы для разработки коммерческих сайтов используются CMS – системы управления контентом. Это программное обеспечение, которое помогает пользователям создавать информационную систему в трехуровневой архитектуре «клиент-сервер».

Для выбора системы управления контентом рассмотрим характеристики CMS-платформ Wordpress, Drupal и Opencart» [16].

Система управления контентом Wordpress «Wordpress  $-$  CMS с открытым исходным кодом, написанная на PHP в комплекте с СУБД MySQL или MariaDB.

Возможности включают в себя архитектуру плагинов и систему шаблонов, называемых в WordPress-темами.

CMS WordPress изначально создавалась как система публикации блогов, но развивалась для поддержки других типов веб-контента, включая более традиционные списки рассылки и форумы, медиа-галереи, сайты участников и онлайн-магазины.

CMS ориентирована на платформу LAMP (Linux, Appache, MySQL, PHP), но возможны варианты использования другого системного ПО.

Состав программной архитектуры платформы WordPress может изменяться в зависимости от используемой версии данной CMS» [21].

Система управления контентом Drupal «CMS Drupal – это система управления цифровым интерфейсом для управления веб-контентом и многоканальным персонализированным интерфейсом.

CMS-платформа Drupal - это бесплатное ПО с открытым исходным

кодом. Drupal обладает отличными стандартными функциями, такими как простое создание контента, надежная производительность и отличная безопасность.

Модульность является одним из основных принципов Drupal.

Встроенный инструментарий помогает создавать универсальный, структурированный контент, который нужен динамическому вебинтерфейсу.

В настоящее время разработчикам предлагается версия Drupal 8.x» [19].

Платформа OpenCart разработана специально для интернет-магазинов. Она предназначена для электронной коммерции, в редких случаях можно увидеть сайты на OpenCart для публикации новостей.

«Платформа OpenCart предлагает более 13000 модулей и тем для быстрого старта, роста и расширения бизнеса.

Здесь можно найти темы практически для любого сектора, интеграции услуг, поставщиков платежей, способов доставки, социальных сетей, маркетинга, бухгалтерского учета, отчетности, продаж, а также языковые пакеты» [20].

Для сравнения характеристик платформ разработки АИС СМР используем таблицу 11.

| Характеристика              | WordPress | Drupal | <b>D</b> pencart |
|-----------------------------|-----------|--------|------------------|
| Применение современных веб- |           |        |                  |
| технологий                  |           |        |                  |
| Простота разработки         |           |        |                  |
| коммерческих сайтов         |           |        |                  |
| Предпочтение разработчика   |           |        |                  |
| Итого:                      |           |        |                  |

Таблица 11 – Сравнительный анализ CMS для разработки АИС СМР

В результате анализа в качестве среды для разработки АИС СМР выбираем CMS Wordpress.

### <span id="page-29-0"></span>**3.3 Разработка веб-приложения информационной системы**

Для разработки программной архитектуры веб-приложения АИС СМР используется диаграмма пакетов UML. Пакет может содержать как подчиненные пакеты, так и обычные элементы диаграммы классов, хотя обычно не рекомендуется смешивать в одной и той же диаграмме пакеты и классы.

Пакет зависит от другого пакета, если хотя бы один из его классов зависит от классов последнего пакета.

На рисунке 8 представлена диаграмма пакетов АИС СМР.

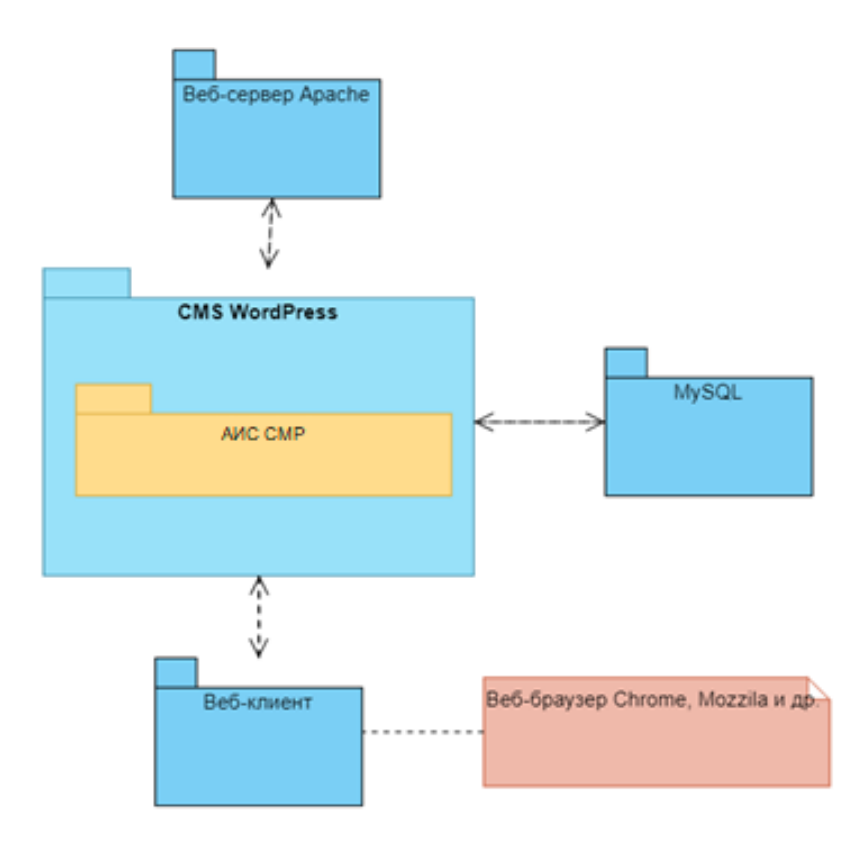

Рисунок 8 – Диаграмма пакетов АИС СМР

Структура меню АИС СМР спроектирована на основе ТЗ к АИС (рисунок 9).

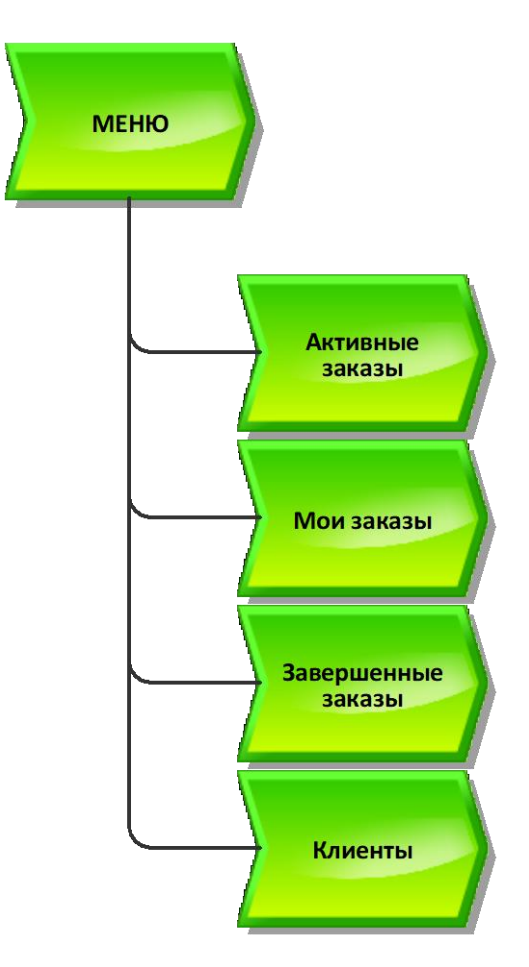

Рисунок 9 – Структура меню АИС СМР

В структуре меню описаны следующие функции:

- активные заказы список заказов, выполняемых на данный момент времени;
- мои заказы список заказов, отслеживаемых конкретным менеджером;
- завершенные заказы архив заказов;
- клиенты список клиентов компании.

Главная страница АИС СМР состоит из меню и основного контента. Меню содержит ссылки на разделы АИС СМР и формы авторизации в системе.

Клиент предварительно через сайт компании отправляет заявку на СМР (рисунок 10).

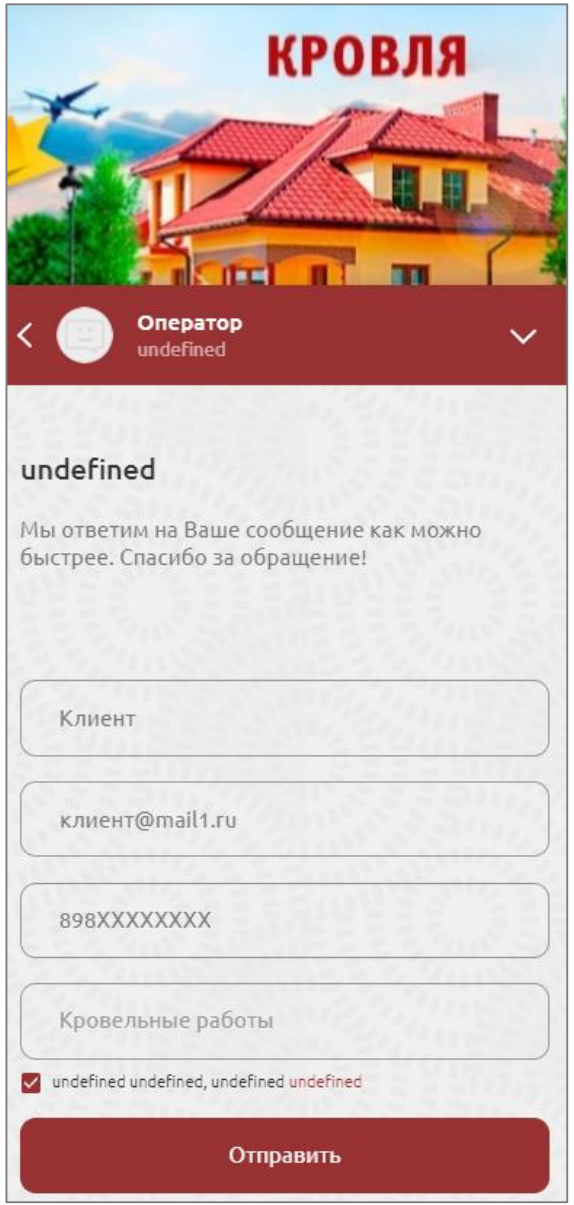

Рисунок 10 – Окно заявки клиента

Менеджер компании связывается с клиентом и отправляет замерщиков для уточнения и согласования условий заказа на СМР.

Если условия согласованы, менеджер вводит данные заказа в базу данных АИС СМР.

При входе в АИС СМР сразу отображается окно с активными заказами, в котором представлены статус заказа, его менеджер, клиент, а также процент выполнения заказа.

Контент страницы списка активных заказов состоит из карточек заказов, из которых можно получить краткую информацию о клиенте, менеджере, проценте завершения (рисунок 11).

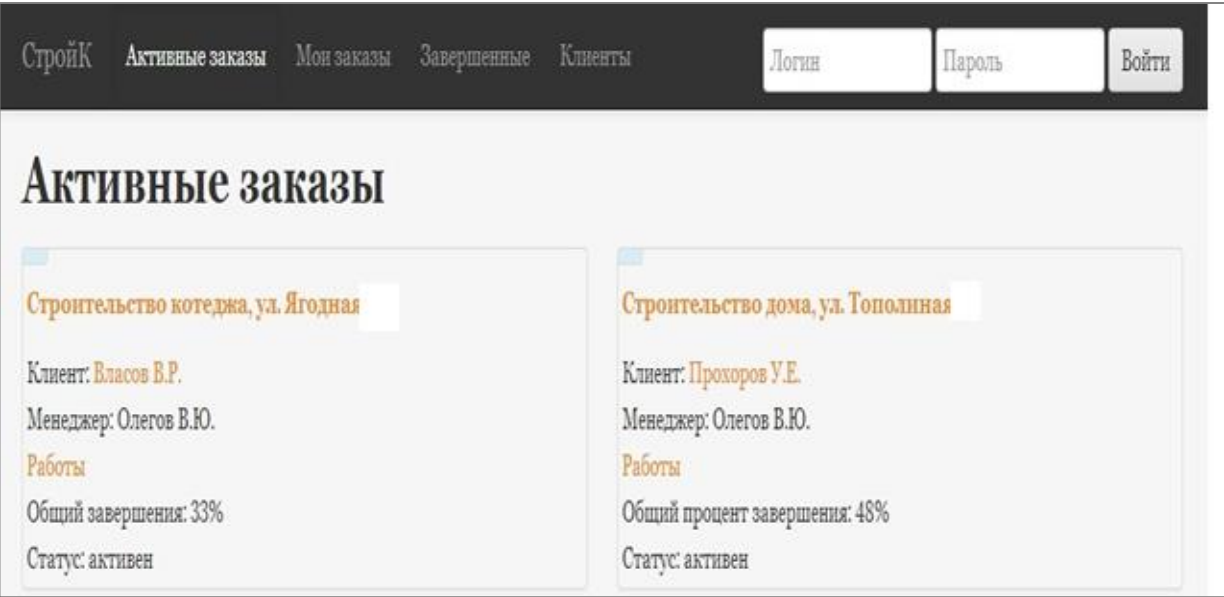

Рисунок 11 – Страница списка активных заказов

Окно редактирования заказа представляет собой форму, в которой можно изменить статус заказа (например, на «Заершен») указать время, затраченное на выполнение работы и добавить новую работу (рисунок 12).

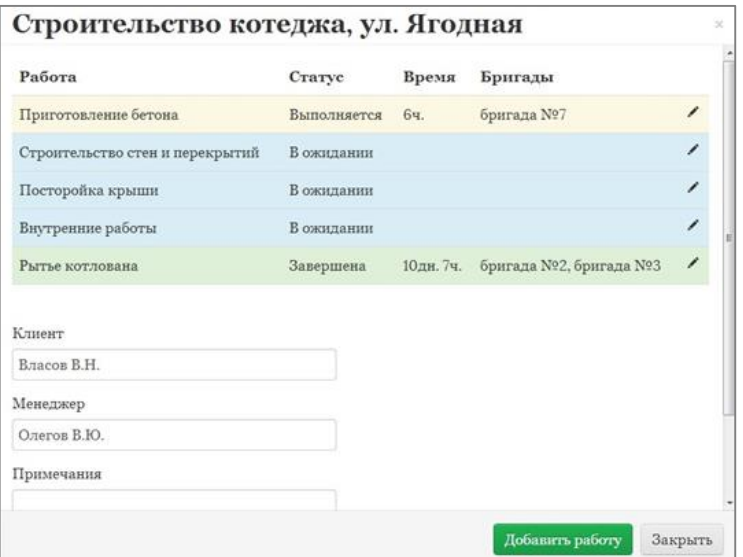

Рисунок 12 – Окно редактирования заказа

Фрагмент программного кода формы ввода заказа на СМР представлен в листинге 1.

```
Листинг 1 – Программный код формы ввода заказа на СМР
<h2>Заказ</h2>
<div class="row-fluid">
<ul class="thumbnails">
{{each orders}}
<li class="span6">
<div class="thumbnail info">
\langle h5 \rangle<a href="#order{{id}}" data-toggle="modal">
{{name}}
</a>
\langle h5 \rangleКлиент: <a href="#client{{client_id}}" data-toggle="modal">{{client}}</a><br>
Менеджер: {{manager}}<br>
<a href="#stage{{stages}}" data-toggle="modal">Работы</a><br>
Общий завершения: {{stage_percent}}%<br>
Статус: {{state}}<br>
\langlediv>\langleli>
{{/each}}
\langle 111 \rangle\langlediv>{{each clients}}
<div class="module_content">
        <form method="post" action="add_zakaz.php"><fieldset>
         <label> ФИО </label>
```

```
 <input type="text" name="name" id="name">
        </fieldset>
        <fieldset>
         <label>ЗАКАЗ</label>
         <textarea name="txtzai" rows="12" id="txtzai"></textarea>
        </fieldset>
<div class="clear"></div>
```
Следует отметить, что предлагаемый интерфейс построен в соответствии с современными эргономическими требованиями, интуитивно понятен и не требует от пользователя специальных знаний в области вебтехнологий.

В программе имеется возможность формирования оперативной отчетности для принятия решений менеджером отдела СМР (рисунок 13).

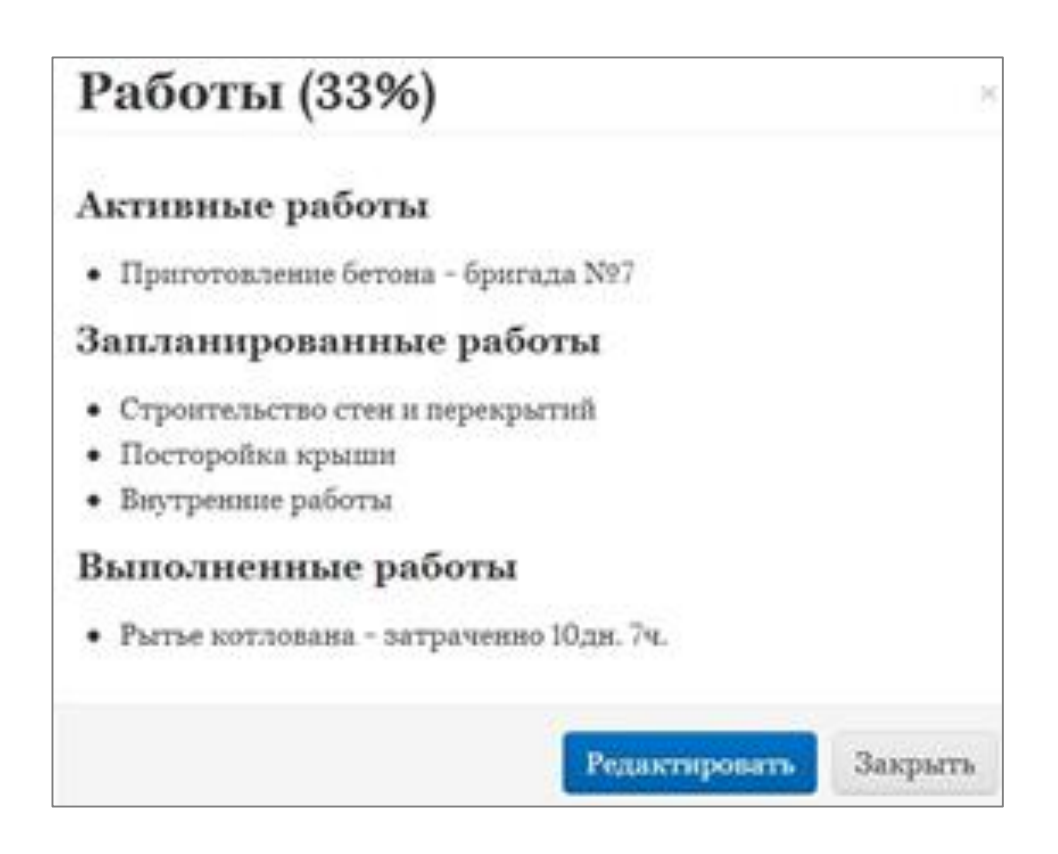

Рисунок 13 – Оперативный отчет о выполнении СМР

На основании данных представленного отчета руководитель компании принимает управленческие решения.

Разработанная АИС СМР оптимизирована для мобильных устройств, что позволяет просматривать отчеты в режиме реального времени.

Таким образом, АИС СМР реализует функциональность, необходимую для повышения эффективности учета выполнения СМР в строительной компании.

## <span id="page-35-0"></span>**3.4 Оценка экономической эффективности проекта**

«Для оценки экономической эффективности проекта разработки АИС СМР строительной компании используется методика сравнения затрат на приобретение готового решения веб-приложения АИС СМР (базовый вариант) и на разработку (проектный вариант) АИС СМР.

В процессе разработки проекта задействованы веб-дизайнер и программист.

В проекте участвует менеджер проекта (сотрудник компании).

В калькуляцию себестоимости проектного варианта разработки АИС СМР включаются следующие статьи затрат:

основная зарплата;

дополнительная зарплата;

социальные страховые взносы;

прочие прямые расходы;

накладные расходы.

В калькуляцию себестоимости базовой разработки АИС СМР включаются следующие статьи затрат:

− стоимость готового решения ПО;

− расходы на адаптацию готового решения» [8].

Разработаны таблица и график сравнения затрат, представленные в таблице 12 и на рисунке 14.

| Показатели<br>для расчета | Затраты                               |                           | Абсолютное                                                                                                    | Коэффициент         | Индекс              |
|---------------------------|---------------------------------------|---------------------------|----------------------------------------------------------------------------------------------------|---------------------|---------------------|
|                           | Базовый<br>вариант                    | Проектный<br>вариант      | изменение<br>затрат                                                                                                    | изменения<br>затрат | изменения<br>затрат |
| Стоимость                 | $\mathrm{C}_{5\mathrm{a}3}$<br>(py6.) | $C_{\text{np}}$<br>(py6.) | $\Delta C = C_{\text{0a3}} - C_{\text{np}}$   K <sub>C</sub> = $\Delta C / C_{\text{0a3}} \times$   Y <sub>C</sub> = C <sub>6a3</sub> / C <sub>np</sub><br>(py6.) | 100%                |                     |
|                           | 80000                                 | 52000                     | 28000                                                                                                    | 35                  |                     |

Таблица 12 Показатели эффективности проекта разработки АИС СМР

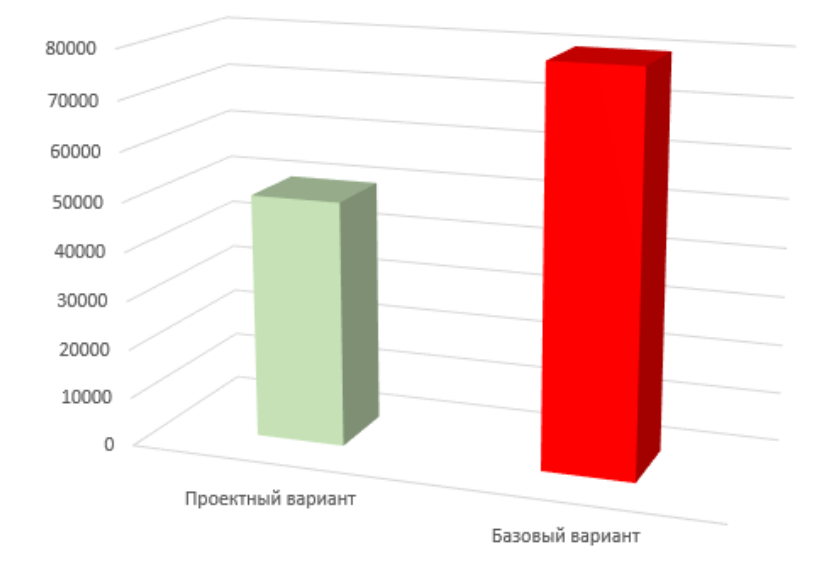

Рисунок 14 – Диаграмма сравнения затрат на реализацию АИС СМР

«Рассчитаем срок окупаемости затрат на реализацию предлагаемого проектного решения. Срок окупаемости затрат на реализацию проектного решения (Ток) определяется по формуле:

$$
T_{\text{ok}} = C_{\text{np}} / \Delta C \text{ (Mec.),}
$$
 (1)

где  $C_{\text{no}}$  – затраты на реализацию проектных решений.

Срок окупаемости проектного решения равен:

$$
T_{\text{ok}} = 52000 / 28000 \approx 1.9 \text{ Mec.}
$$
 (2)

Таким образом, реализация проектного варианта обеспечит снижение затрат на проектирование почти в 1,5 раза. При этом срок окупаемости будет меньше двух месяцев» [15, 17].

На основании выполненных расчетов можно сделать вывод об эффективности проектного решения.

#### Выводы по главе 3

На основании результатов проделанной работы были сделаны следующие выводы:

- для разработки программной архитектуры веб-приложения АИС СМР использована диаграмма пакетов UML. Пакет представляет собой группу элементов модели и является конструкцией UML, используемой также в других диаграммах UML;
- структура меню веб-приложения АИС СМР спроектирована на основе ТЗ к АИС;
- АИС СМР реализует функциональность, необходимую для повышения эффективности учета выполнения СМР в строительной компании;
- по результатам анализа отчетности выполнения заказов клиентов руководитель строительной компании может принять управленческие решения для ускорения процесса выполнения и повышения качества СМР.

Расчеты подтвердили экономическую эффективность проектного решения.

#### **Заключение**

<span id="page-38-0"></span>Выпускная квалификационная работа посвящена разработке проекта автоматизации процесса учета выполнения строительно-монтажных работ в строительной компании.

Актуальность работы обусловлена необходимостью повышения эффективности учета выполнения строительно-монтажных работ.

В результате проведенной работы были решены следующие задачи:

- произведен анализ предметной области и выполнена постановка задачи на разработку АИС СМР. Недостатками существующего бизнес-процесса являются: прием заявок на СМР в режиме офлайн, использование табличного процессора Excel для ведения учета выполненных СМР Улучшение существующего бизнес-процесса достигается за счет внедрения в него АИС СМР;
- построены функциональные модели учета выполнения строительномонтажных работ «Как есть» и «Как должно быть»;
- разработан комплекс диаграмм UML, представляющий собой логическую модель АИС;
- спроектирована АИС СМР. В качестве платформы для разработки АИС СМР выбрана CMS WordPress;
- выполнены реализация проектных решений АИС СМР и оценка её эффективности. АИС СМР реализует функциональность, необходимую для повышения эффективности учета выполнения СМР в строительной компании. Расчеты подтвердили экономическую эффективность проектного решения.

Результаты бакалаврской работы представляют практический интерес и могут быть рекомендованы для проектирования автоматизированных информационных систем учета выполнения строительно-монтажных работ в строительной компании.

### **Список используемой литературы**

<span id="page-39-0"></span>1. Агальцов, В. П. Базы данных : в 2 книгах. Книга 2. Распределенные и удаленные базы данных [Электронный ресурс] : учебник / В.П. Агальцов. - Москва : ФОРУМ : ИНФРА-М, 2021. - 271 с. - (Высшее образование: Бакалавриат). - Режим доступа: https://znanium.com/catalog/product/1514118.

2. Битрикс24 для подрядной строительной компании [Электронный ресурс]. URL: https://tlt.1cbit.ru/1csoft/bitrix24-podryadchik (дата обращения: 22.04.2022).

3. Гвоздева, Т. В. Проектирование информационных систем. Стандартизация [Электронный ресурс] : учеб. пособие / Т. В. Гвоздева, Б. А. Баллод. - Документ Reader. - СПб. [и др.] : Лань, 2019. - 250 с. - Режим доступа: https://e.lanbook.com/reader/book/115515/#1.

4. Голицына, О. Л. Базы данных [Электронный ресурс] : учебное пособие / О. Л. Голицына, Н. В. Максимов, И. И. Попов. - 4-е изд., перераб. и доп. - Москва : ФОРУМ : ИНФРА-М, 2020. - 400 с. - (Высшее образование: Бакалавриат). - Режим доступа: https://znanium.com/catalog/product/1053934.

5. ГОСТ 34.602-2020 «Информационные технологии. Комплекс стандартов на автоматизированные системы. Техническое задание на создание автоматизированной системы». URL: https://docs.cntd.ru/document/1200181804 (дата обращения: 22.04.2022).

6. Заботина, Н. Н. Проектирование информационных систем [Электронный ресурс] : учебное пособие / Н. Н. Заботина. - Москва : ИНФРА-М, 2020. 331 с. URL: https://znanium.com/catalog/product/1036508.

7. Леоненков А. В. Объектно-ориентированный анализ и проектирование с использованием UML и IBM Rational Rose [Электронный ресурс] : учебное пособие. М. : Интернет-Университет Информационных Технологий (ИНТУИТ), Ай Пи Ар Медиа, 2020. 317 c. [Электронный ресурс]. URL: https://www.iprbookshop.ru/97554.html (дата обращения: 06.09.2021).

8. Мкртычев С.В., Гущина О.М., Очеповский А.В. Прикладная информатика. Бакалаврская работа [Электронный ресурс] : электрон. учебметод. пособие. Тольятти. ТГУ: Изд-во ТГУ, 2019.

9. Молоткова Н. В., Хазанова Д.Л. Реинжиниринг бизнес-процессов [Электронный ресурс]: учебное пособие. Тамбов : Тамбовский государственный технический университет, ЭБС АСВ, 2019. 81 c. URL: https://www.iprbookshop.ru/99785.html (дата обращения: 22.04.2022).

10. Нотация BPMN 2.0: ключевые элементы и описание [Электронный ресурс]. URL: https://www.comindware.com/ru/ (дата обращения: 22.08.2021).

11. Олейник П. П., Бродский В.П. Организация строительного производства: подготовка и производство строительно-монтажных работ [Электронный ресурс] : учебное пособие. М. : МИСИ-МГСУ, ЭБС АСВ, 2020, 96 c. URL: https://www.iprbookshop.ru/101806.html (дата обращения: 21.04.2022).

12. Онлайн-ресурс BMPN.Studio [Электронный ресурс]. URL: https://bpmn.studio/ru (дата обращения: 22.04.2022).

13. Программа «АЛТИУС Управление строительством» [Электронный ресурс]. URL: https://www.altius.ru/press-centr/publikacii-onas/2011/podrobno-o-programme-altius-upravlenie-stroitelstvom.html (дата обращения: 22.04.2022).

14. Программный продукт «1С: Подрядчик строительства» [Электронный ресурс]. URL: https://at-1c.ru/catalog/1s-podryadchik-stroitelstva-4-0-upravlenie-finansami/ (дата обращения: 22.04.2022).

15. Романова, М. В. Управление проектами [Электронный ресурс] : учебное пособие / М.В. Романова. - Москва : ИД «ФОРУМ» : ИНФРА-М, 2020. 256 с. URL: https://znanium.com/catalog/product/1039340.

16. Сравнение средств проектирования [Электронный ресурс]. URL: https://habr.com/ru/post/46648/ (дата обращения: 22.04.2022).

17. Управление проектами : учебник для студентов вузов / А. И. Базилевич, В. И. Денисенко, П. Н. Захаров ; под ред. Н. М. Филимоновой [и др.]. – Москва : ИНФРА-М, 2022. – 347 с. URL: https://znanium.com/catalog/document?pid=1836589.

18. Business Process Model and Notation [Электронный ресурс]. URL: https://www.omg.org/spec/BPMN/2.0/About-BPMN/ (дата обращения: 22.04.2022).

19. CMS Drupal – официальный сайт [Электронный ресурс]. URL: https://www.drupal.org/ (дата обращения: 22.04.2022).

20. CMS Opencart [Электронный ресурс]. URL: https://www.opencart.com/ (дата обращения: 22.04.2022).

21. CMS WordPress [Электронный ресурс]. URL: https://ru.wordpress.org/ (дата обращения: 22.04.2022).

22. RUP Lifecycle [Электронный ресурс]. URL: https://swi.cs.vsb.cz/RUPLarge/core.base\_rup/customcategories/rup\_lifecycle\_100 BF298.html (дата обращения: 22.04.2022).